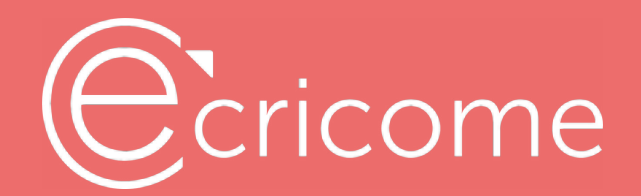

## configuration technique TOEIC ©en distanciel

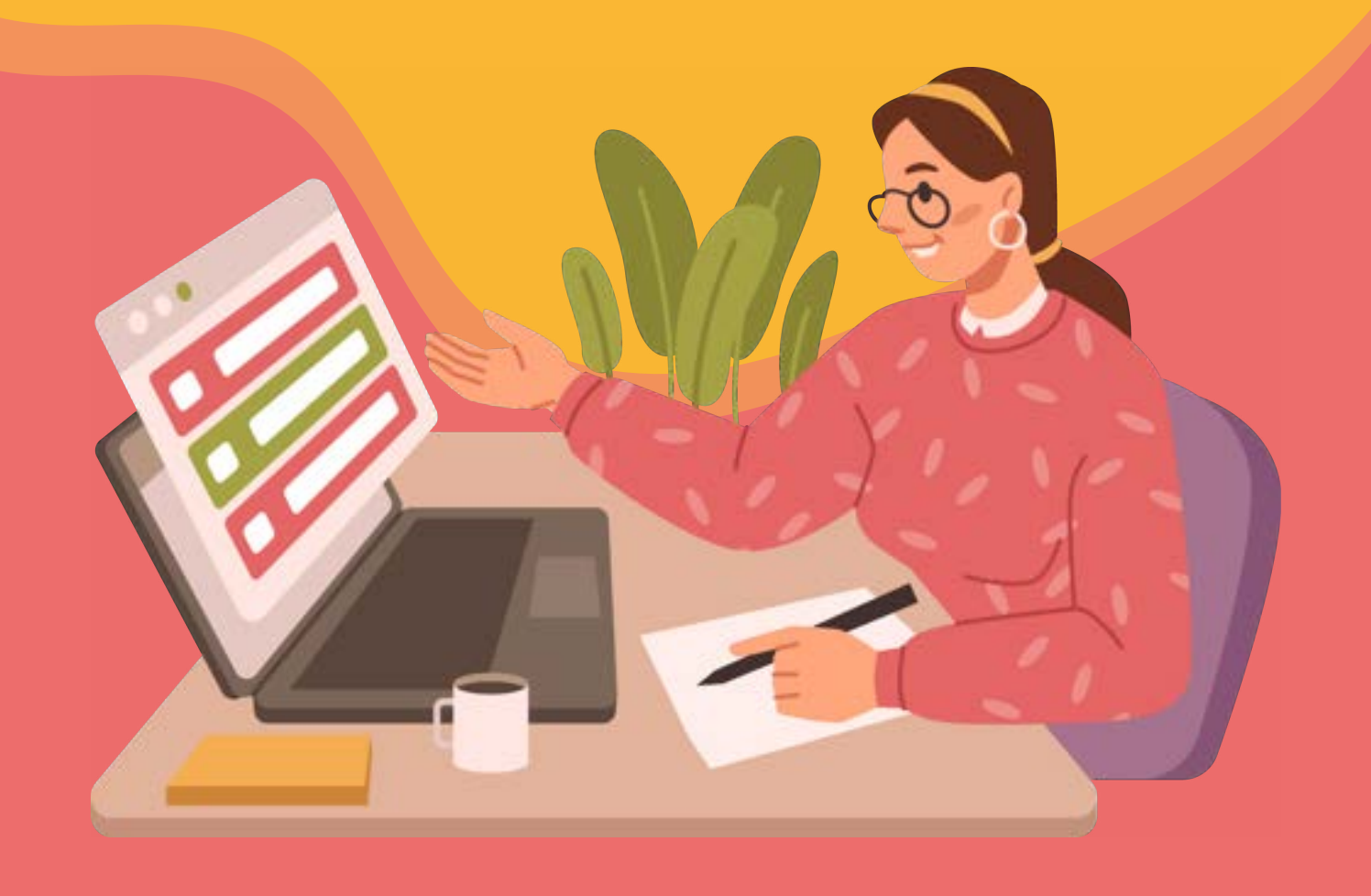

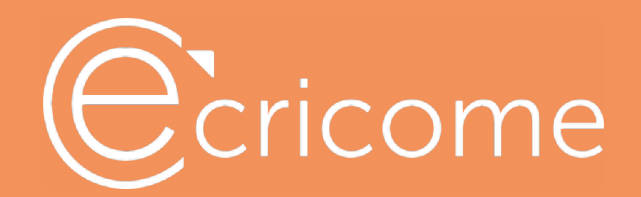

Au plus tard 3 jours calendaires avant le passage du test, vous recevrez un e-mail vous demandant de procéder :

j-3

- aux configurations techniques de votre ordinateur et de votre smartphone
- à la préparation de votre environnement de test

**Objet** : Test TOEIC® : inscription et configurations techniques importantes Cliquez sur le lien « EFFECTUER LES CONFIGURATIONS TECHNIQUES »

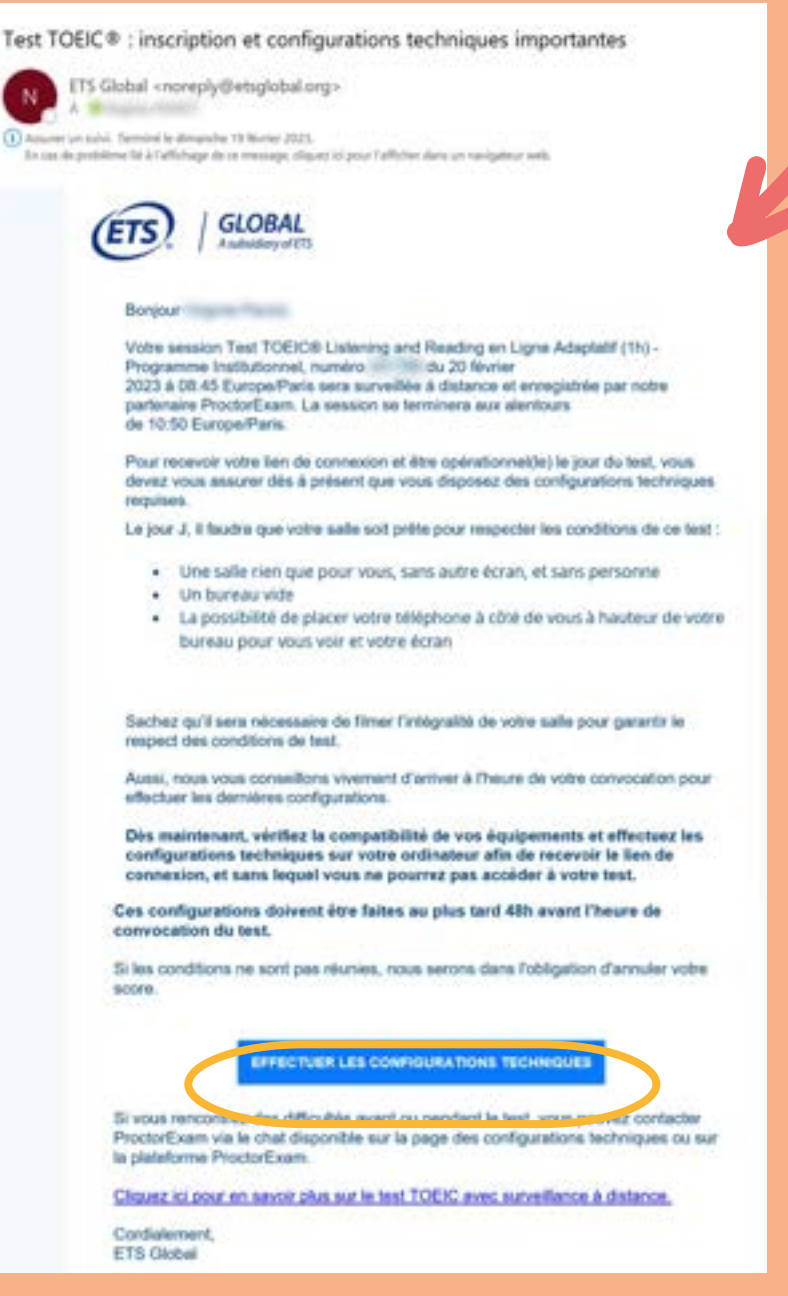

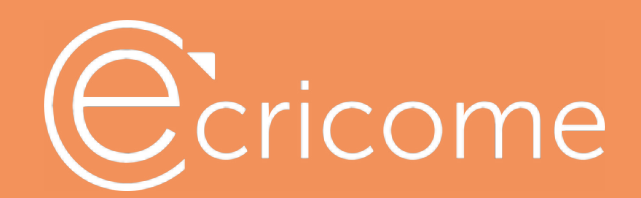

La page suivante apparait. Lisez bien **l'ensemble des informations** fournies sur cette page pour comprendre le **déroulement de votre session de test** et les **instructions sur les procédures de sécurité à respecter.**

Vous y trouverez notamment :

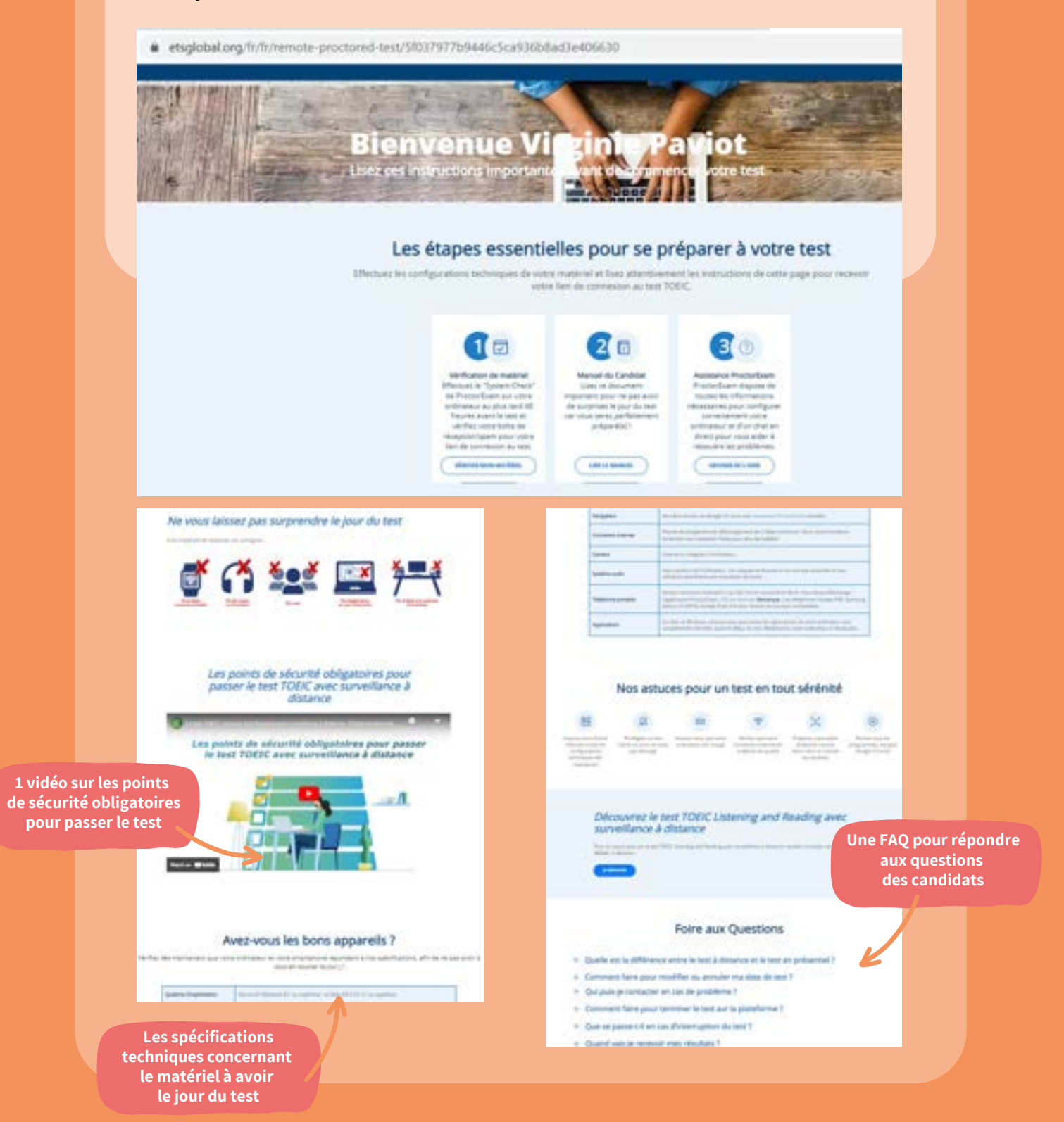

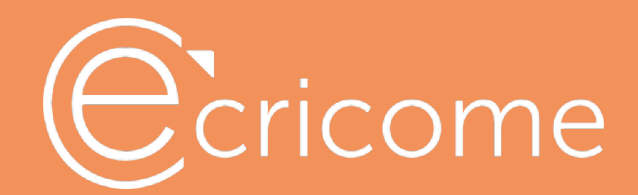

Il est essentiel de suivre chacune des instructions pour ne pas risquer de voir votre score annulé en cas de non-respect de ces consignes.

### IMPORTANT!

Les configurations techniques doivent être réalisées sur l'ordinateur du passage de test, **au plus tard 45 minutes avant le passage du test.**

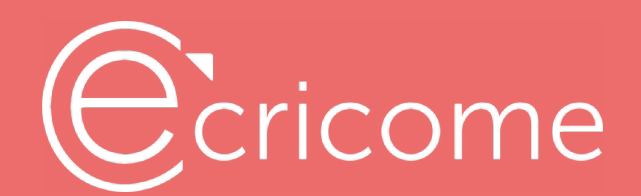

### Vérification de votre matériel

#### Après avoir lu l'intégralité des informations de la page, cliquez sur « **Vérifiez mon matériel** »

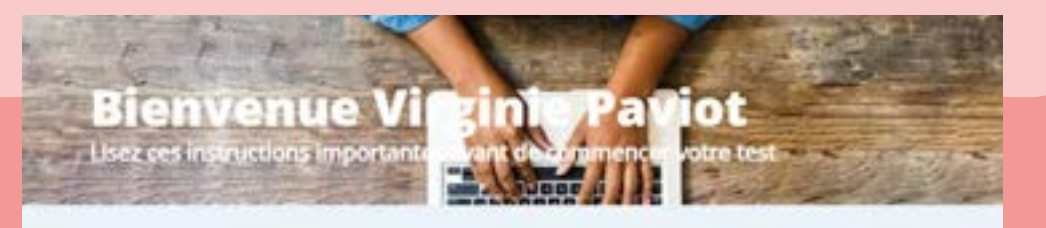

#### Les étapes essentielles pour se préparer à votre test

Effectuez les configurations techniques de votre matériel et lisez attentuement les instructions de cette page pour recevoir yotre lien de connexion au test TOEIC.

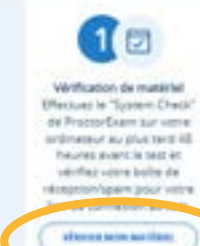

#### $2n$ Manuel du Candidat. Daid in document important pour ne pai avev de surprove le jour du test<br>ser vous seres parlamentes

content bird, couples<br>constructions<br>construction site Continental T threat plays souls index a **National Institute of the UNITED** 00104303300

 $3<sup>o</sup>$ 

Proceed and sharene in

touser les informations

 $\bullet$ 

#### Après avoir lu l'intégralité des informations de la page, cliquez sur « **Vérifiez mon matériel** »

#### ProctorExam Google Chrome extension required

We have detected that you do not yet have the ProctorExert Dirome extension<br>Installed: Please download and install the ProctorExert extension from the Google Web Store and return to this page and retrests

ad Proceetium Exteri

#### Puis cliquez sur « **Ajouter à Chrome** »

1 + Extensions 1 ProclayExpectation(display) ProctorExam Screen Sharing @ proctomers.com \*\*\*\*\*\*\* 0 | Nonex today el completator | siddich-ultiminist

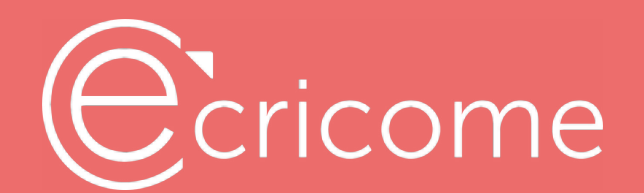

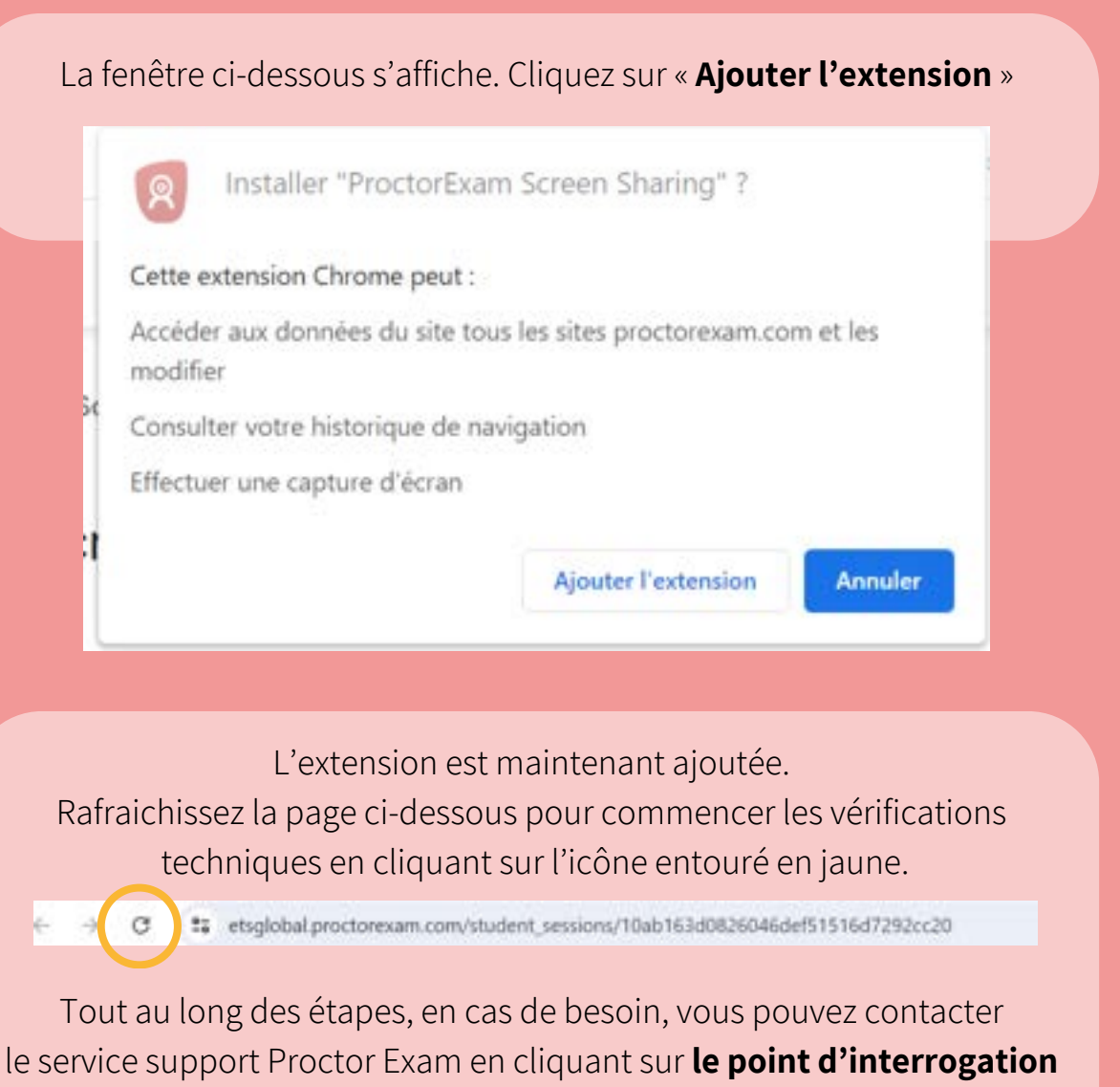

#### **à droite de votre écran.**

#### Cliquez sur « **Start Check** »

Welcome to the system check for XXXXXX TOEIC® Listening and Reading Test - Institutional Programme Online (Record & Review)

You are stoned up for a TOES' test. Please complete this nystem check at least 48 hours before your test. If you do not complete this check, this might prevent the start of your orst. If you need support, please click the question mark on the right side of

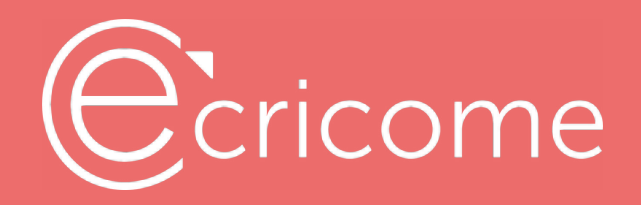

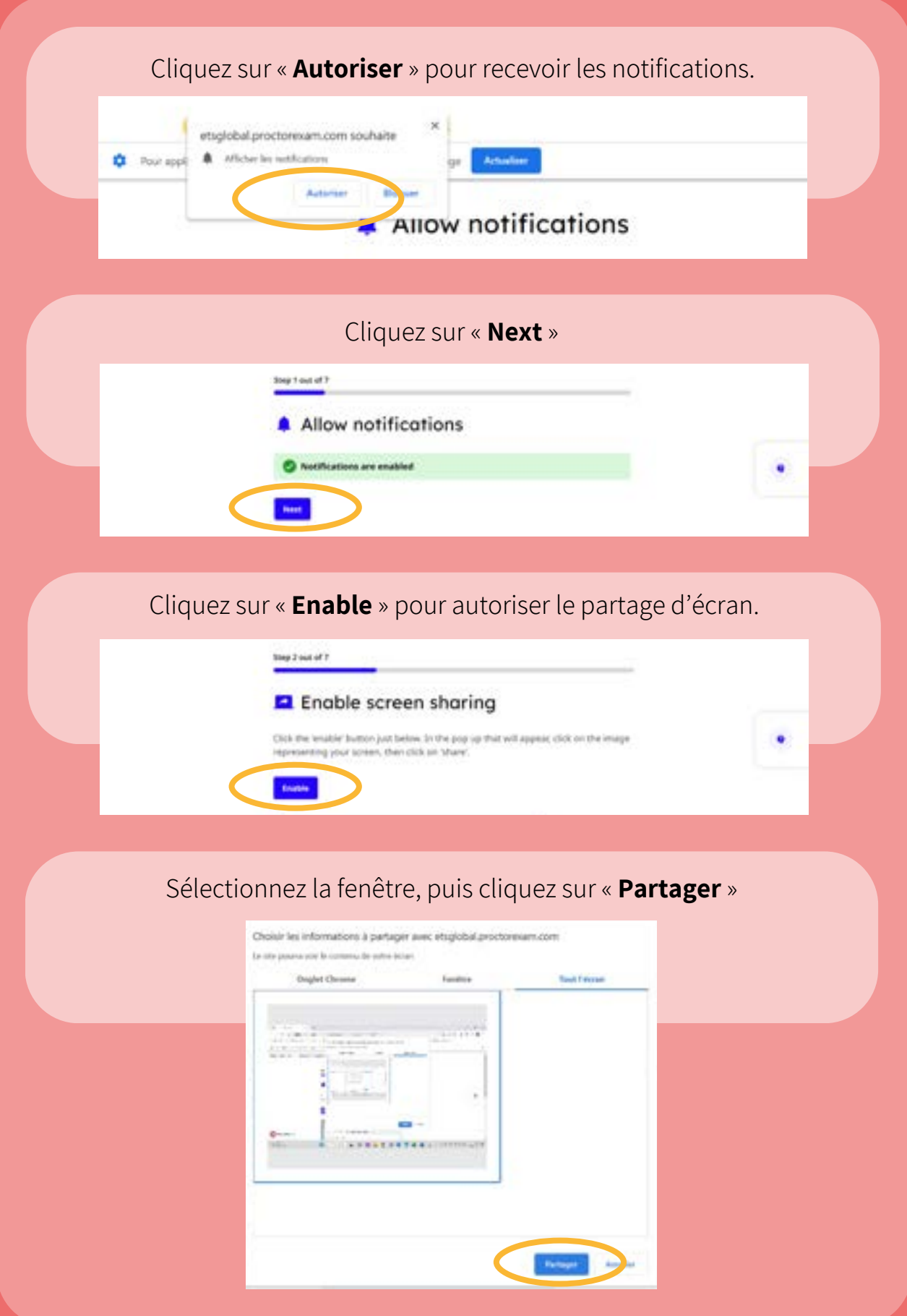

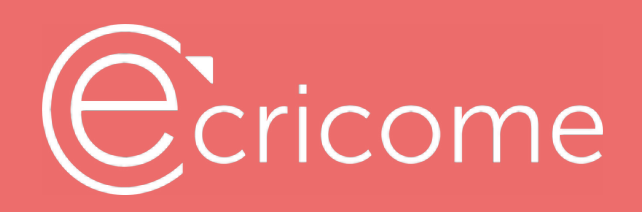

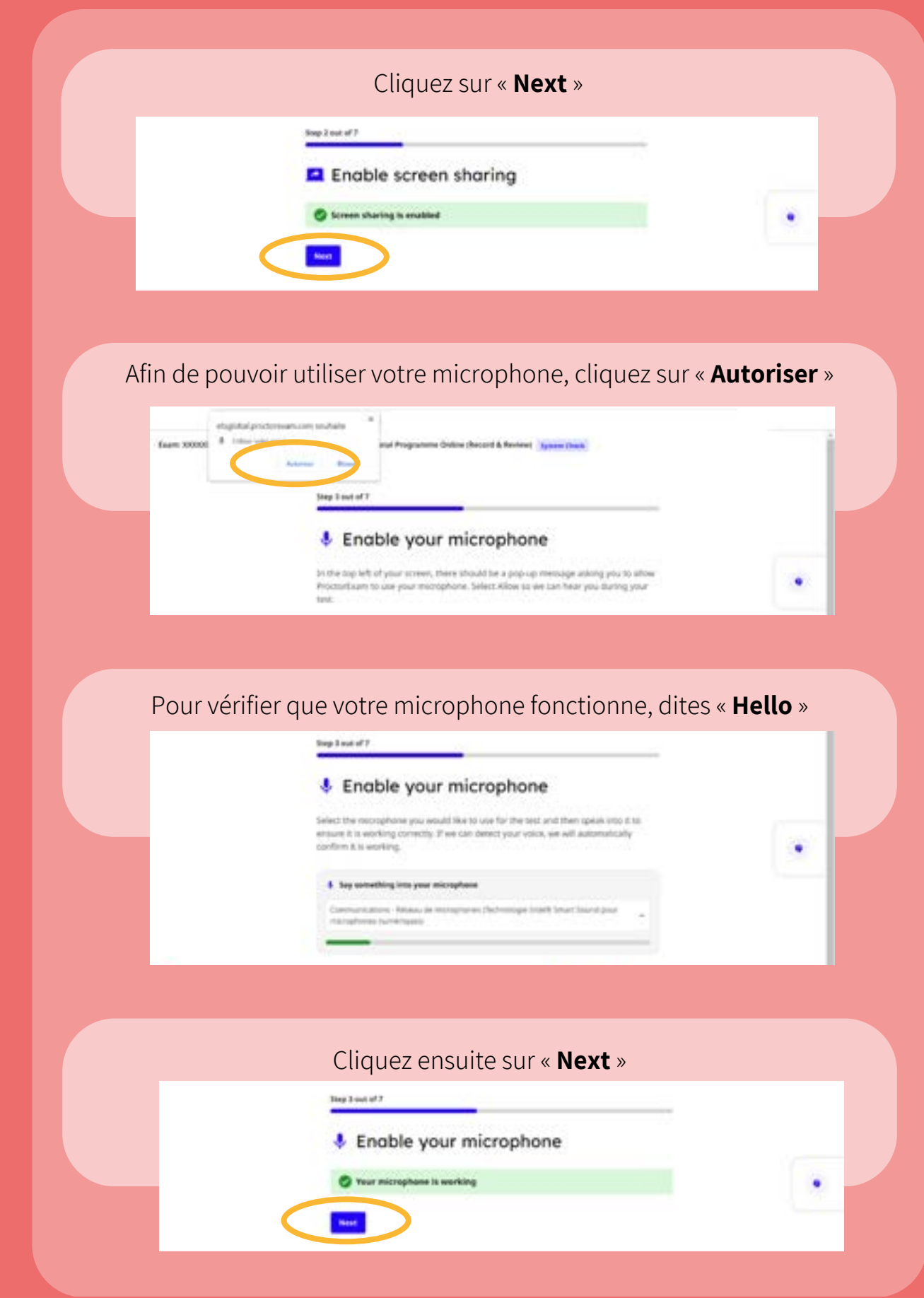

## Ccricome

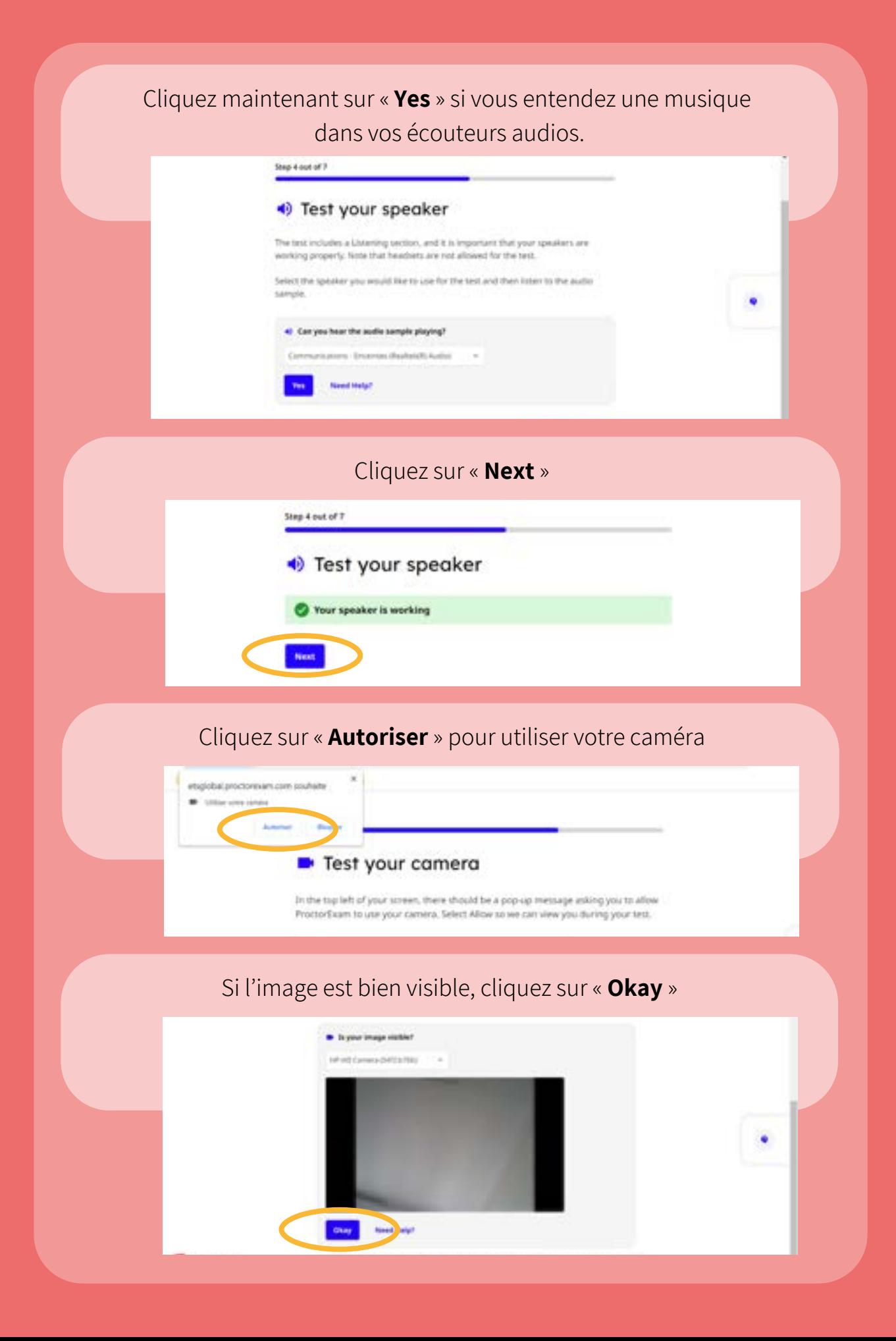

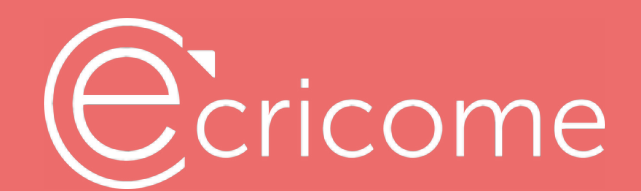

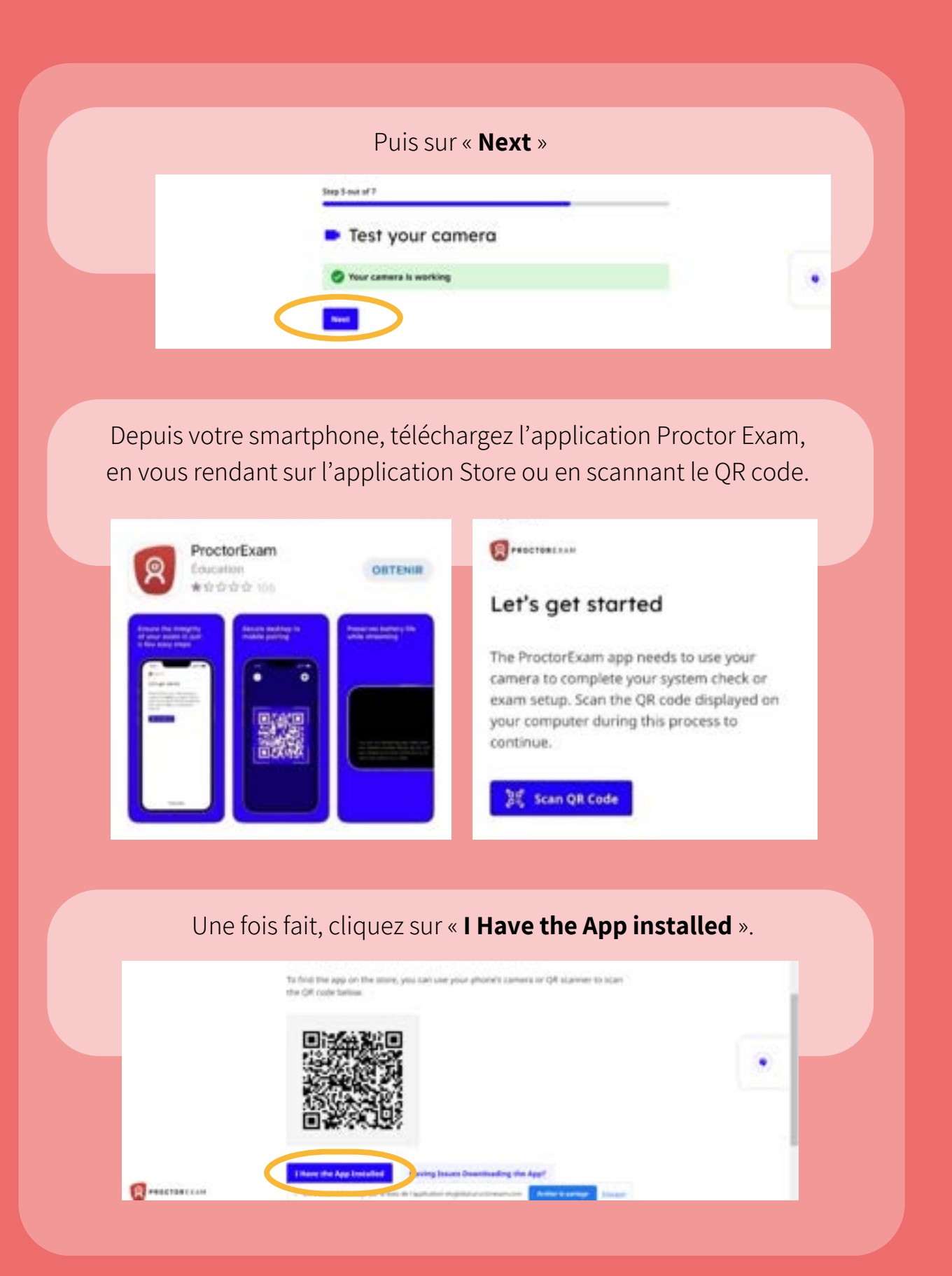

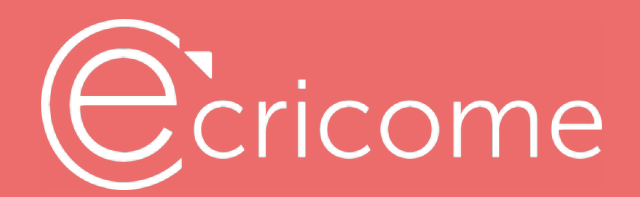

i a s

Une fois l'application téléchargée, ouvrez-la et vous pourrez scanner avec votre téléphone le QR code qui se trouve sur votre écran d'ordinateur.

Selon le modèle de votre téléphone, vous pouvez lire le QR code en le scannant via votre téléphone ou via une application de lecture de QR code.

Test your phone camera

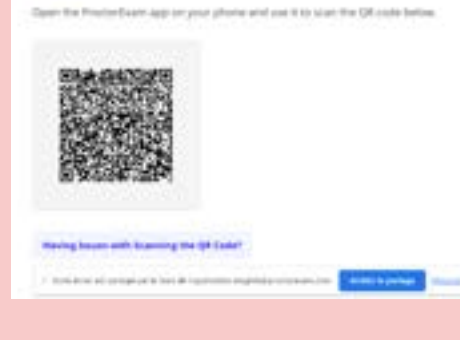

#### Une fois l'image visible, cliquez sur « **Okay** »

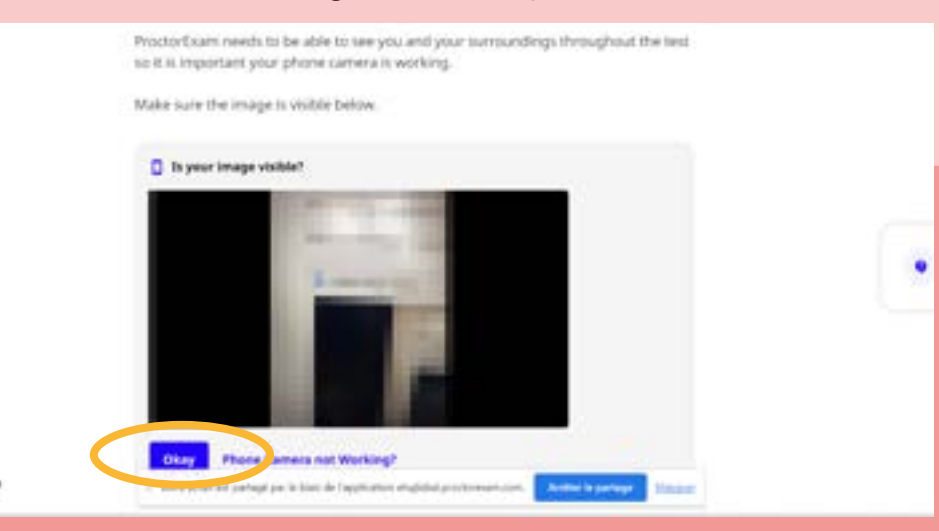

#### Cliquez sur « **Next** »

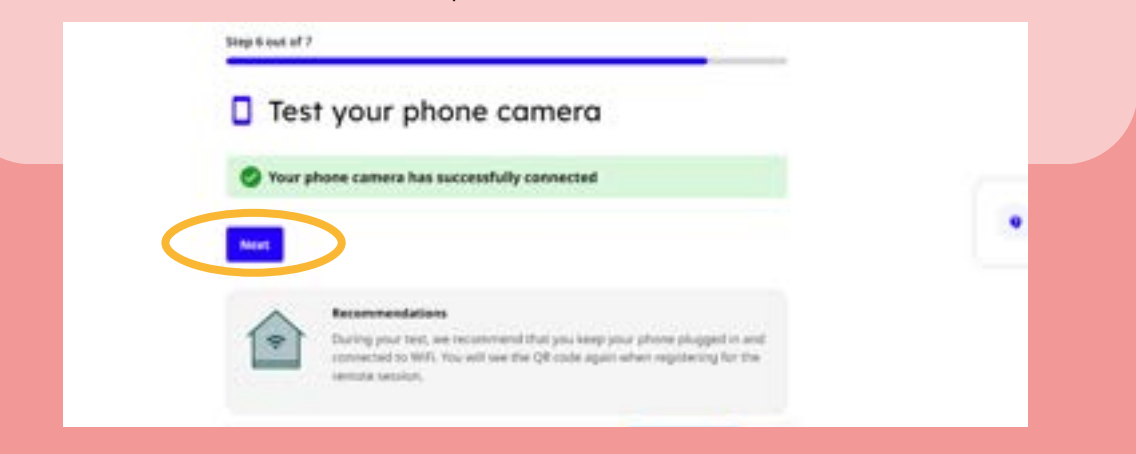

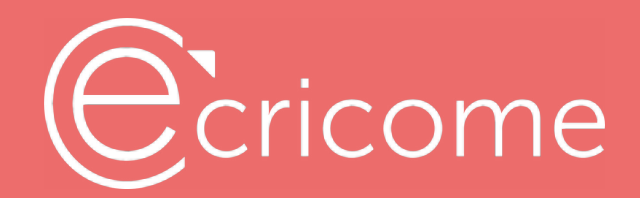

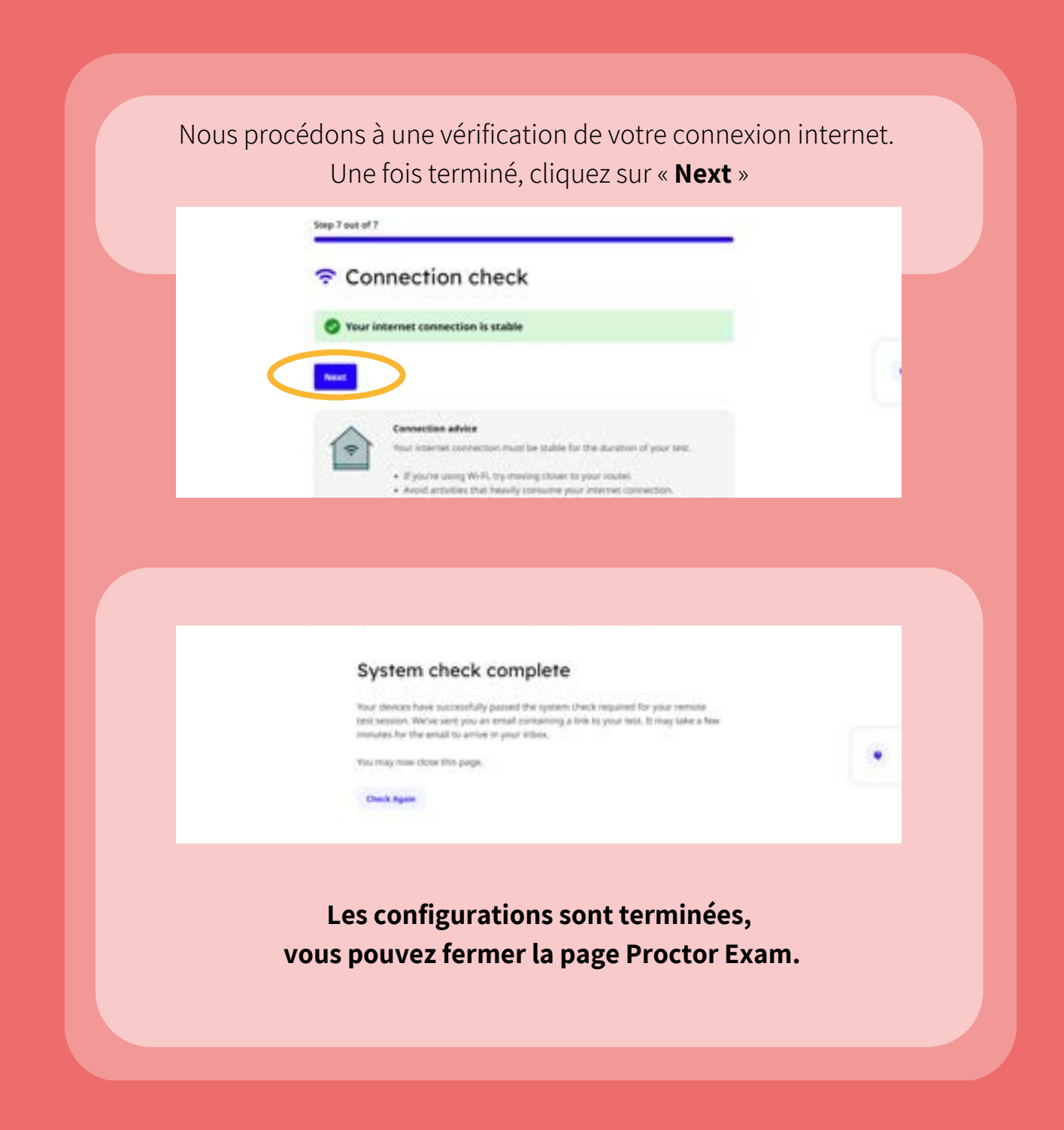

![](_page_12_Picture_0.jpeg)

### Réception du lien de connexion

Une fois les configurations techniques réalisées avec succès, vous recevez immédiatement l'e-mail ci-dessous qui vous permet de vous **connecter à la plateforme de test le jour du test.**

**Objet** : Votre lien de connexion pour passer le test TOEIC Listening and Reading [version du test] – Programme Institutionnel

![](_page_12_Picture_4.jpeg)

![](_page_13_Picture_0.jpeg)

### Recommandation : anticipez votre environnement de test

Afin de préparer votre environnement le jour du test, c'est-à-dire la pièce dans laquelle vous prévoyez de passer le test, il est important que vous ayez connaissance des points de sécurité obligatoires pour pouvoir les anticiper.

Le jour du test, il faudra que la pièce dans laquelle vous prévoyez de passer votre test soit prête pour respecter les conditions suivantes :

- Une pièce rien que pour vous, sans autre écran, et sans personne d'autre que vous.
- Un bureau vide.
- La possibilité de positionner votre téléphone près de vous de façon à pouvoir avoir la vision sur votre écran et sur vous.

Nous vous invitons à regarder la vidéo « **Le test TOEIC Listening and Reading avec surveillance à distance - Points de sécurité obligatoires** » pour connaître les points de sécurité obligatoires pour préparer votre environnement le jour du test :

> En cas de doute ou question, n'hésitez pas à consulter cette page qui contient toutes les informations que vous devez savoir avant de passer votre test : **www.etsglobal.org/test-toeicsurveillance-a-distance**

# Bonne chance POUR VOTRE TEST !

### [www.ecricome.org](http://www.ecricome.org/concours-ecricome-bachelor/)

![](_page_14_Picture_2.jpeg)